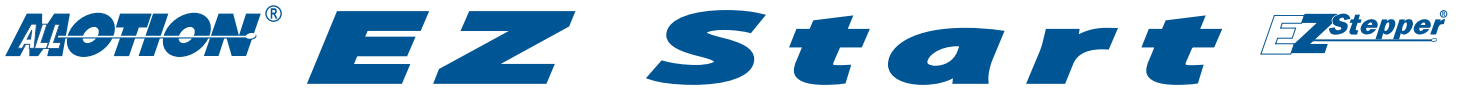

# *A quick guide to the EZ10EN*

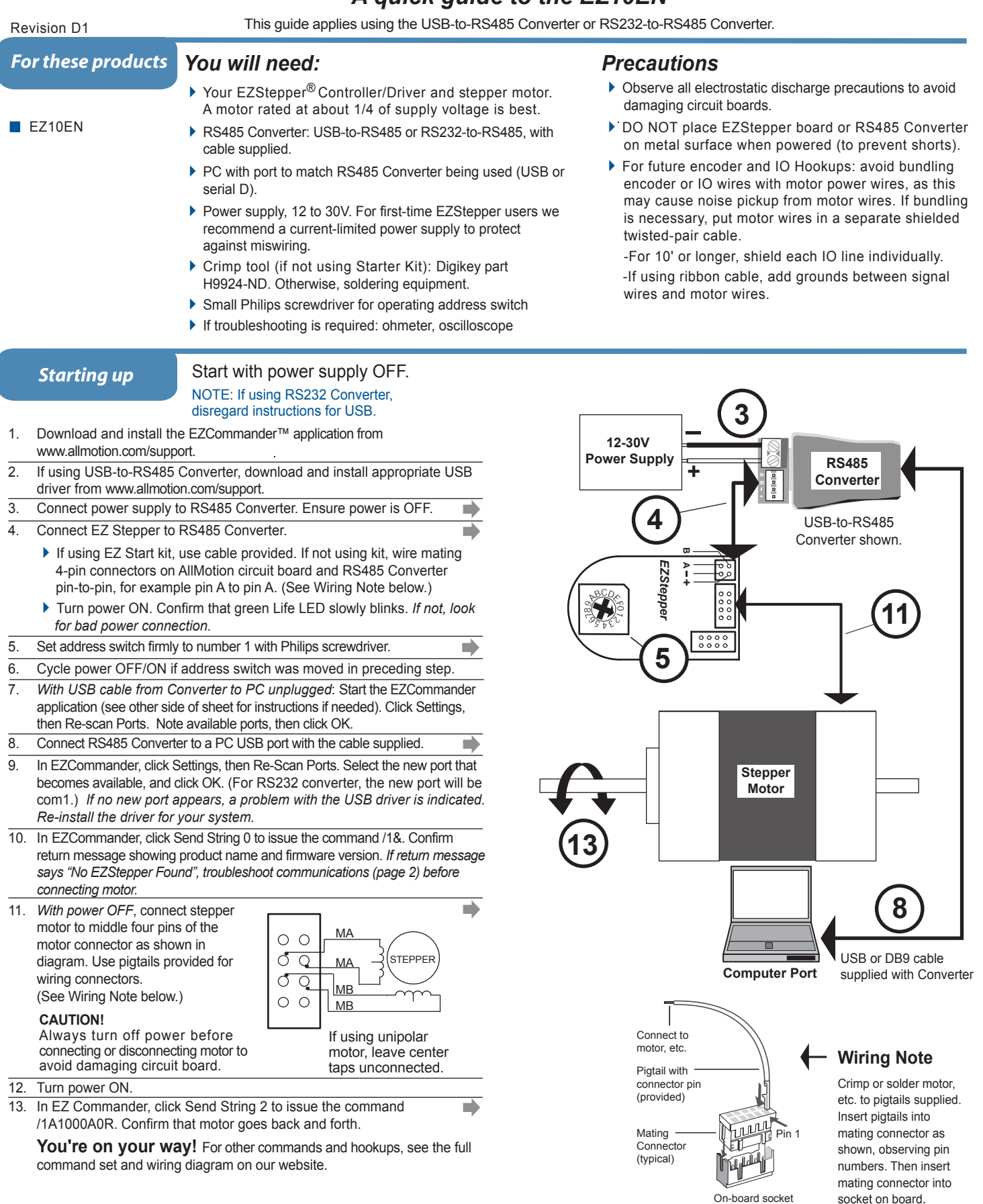

**Troubleshooting:** See next page.  $\longrightarrow$ 

Start with communications cable unplugged.

## 1 Open EZCommander.

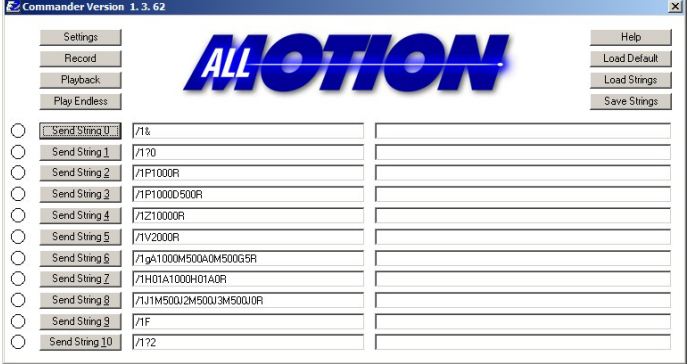

3 Plug USB cable into the PC.

- Click Settings button, then Re-scan Ports. A new comm port will become available (will be com1 if using RS232 Converter).
- Select the newly available comm port and click OK to close the Communications Window.

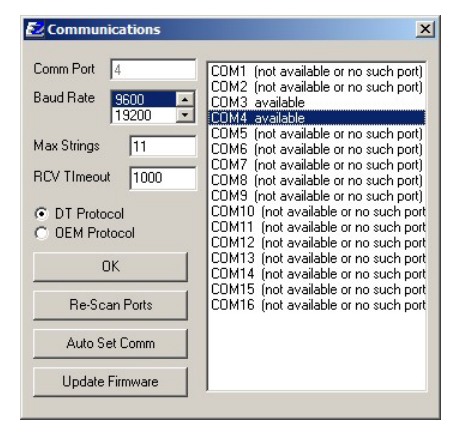

## *Troubleshooting*

#### **If motor does not respond to commands:**

NOTE: If using RS232 Converter, disregard instructions for USB.

- Make sure address switch is detented exactly on position number 1. (After resetting, power must be cycled to establish new address.)
- Re-check that correct comm port is selected.
- Confirm good ground between PC and negative terminal of power supply. First measure resistance with power off; then check for voltage drop with power on. Repair poor ground connections.
- Issue command /1& and verify that a response identifying the product and firmware version is received. If ok, motor connection may be miswired or loose. If not ok, re-install USB driver. Continue to next item if not resolved.
- Check continuity of communication data to AllMotion circuit board at point 1 in diagram below. If not present, check at other points indicated. Suspect failed component or faulty wiring/connector between point where signal is absent and last point where signal is present.

Using EZCommander<sup>TM</sup> Start with communications MOTE: If using RS232 Converter, disregard instructions for USB.

- 2 Click the **Settings** button to open the Communications window.
	- Click Re-Scan Ports; note available ports; then click OK to close.

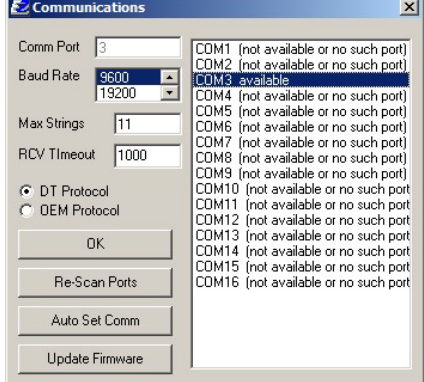

**NOTE:** USB cable is disconnected for this step.

## 4 Issue commands :

- Enter string in a left-hand field.
- Press adjacent **Send String** button to issue command.
- See return message in field to right.

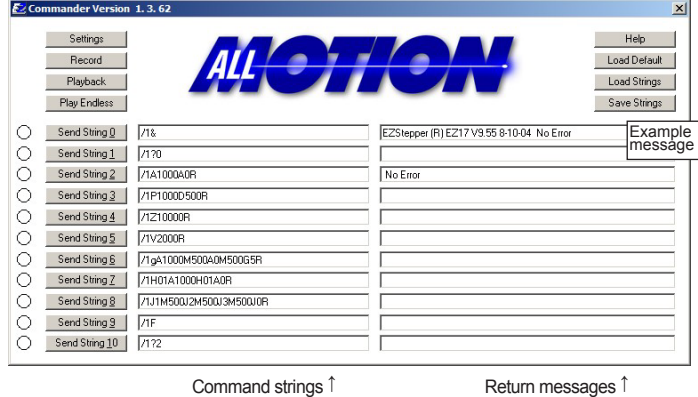

#### **If motor misses steps at high speed:**

Increase either the Move current or the supply voltage. To increase Move current, issue an "m" command. Example: /1m75 = set current to 75% max.

 *Step misses typically happen in the middle of a move, where the motor "catches" in the beginning and end, but stalls in the middle.*

### **If motor direction is not consistent:**

Check that coils of motor are securely connected at both ends.  *This is typically caused when one of the coils has a loose connection.*

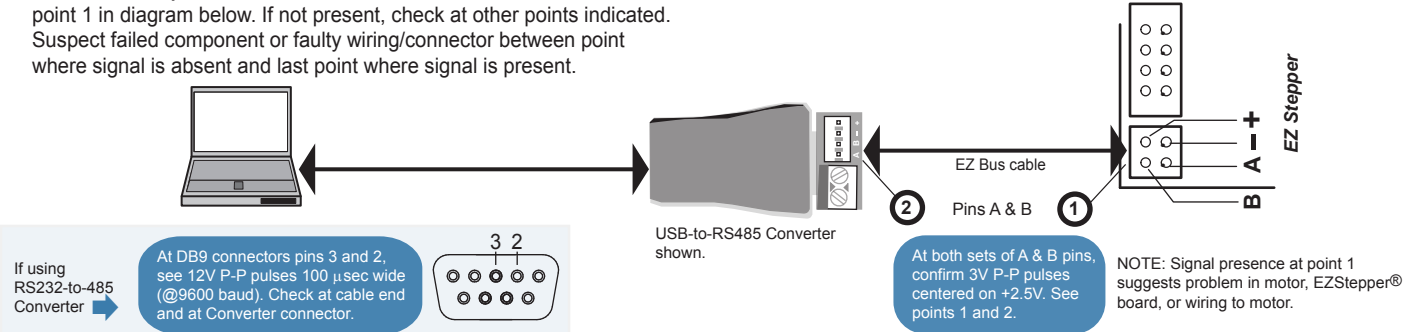

*All Motion www.allmotion.com 30097 Ahern Avenue, Union City, CA 94587 Telephone 408.460.1345 Email Info@allmotion.com* **012513**